# Rear panel

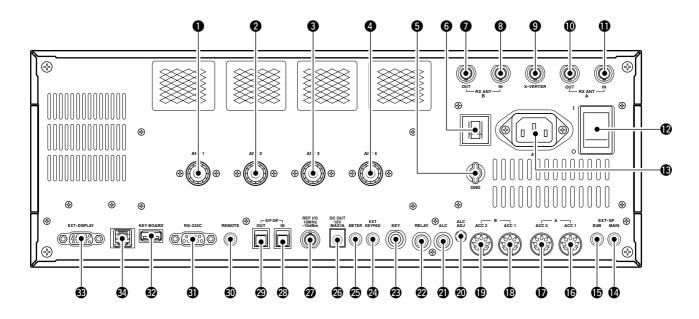

## ANTENNA CONNECTOR 1 [ANT 1] (p. 2-4) ANTENNA CONNECTOR 2 [ANT 2] (p. 2-4)

- O ANTENNA CONNECTOR 3 [ANT 3] (p. 2-4)
- ANTENNA CONNECTOR 4 [ANT 4] (p. 2-4)

Accept a 50  $\Omega$  antenna with a PL-259 plug connector.

# GROUND TERMINAL [GND] (p. 2-3)

Connect this terminal to a ground to prevent electrical shocks, TVI, BCI and other problems.

# **G** CIRCUIT BREAKER

Cuts off the AC input when over-current occurs.

#### RECEIVE ANTENNA B OUT [RX ANT B- OUT] RECEIVE ANTENNA B IN [RX ANT B– IN]

Located between the transmit/receive switching circuit and receiver's RF stage in SUB band (MAIN band during split operation).

Connects an external unit, such as preamplifier or RF filter, using BNC connectors, if desired.

When no external unit is connected, [RX ANT B-OUT] and [RX ANT B- IN] must be shorted with the supplied coaxial cable. (p. 2-2)

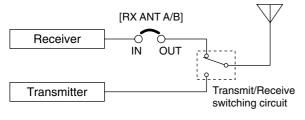

#### TRANSVERTER CONNECTOR [X-VERTER] (p. 2-5)

External transverter input/output connector. Activated by voltage applied to [ACC 2] pin 6, or when the transverter function is in use. (pgs. 2-10, 4-6)

#### RECEIVE ANTENNA A OUT [RX ANT A- OUT] RECEIVE ANTENNA A IN [RX ANT A- IN]

Located between the transmit/receive switching circuit and receiver's RF stage in MAIN band (SUB band during split operation).

Connects an external unit, such as preamplifier or RF filter, using BNC connectors, if desired.

When no external unit is connected, [RX ANT A-OUT] and [RX ANT A- IN] must be shorted with the supplied coaxial cable. (p. 2-2)

## MAIN POWER SWITCH [I/O] (p. 3-2) Turns the internal power supply ON and OFF.

- B AC POWER SOCKET [AC] (p. 2-4) Connects the supplied AC power cable to an AC line-voltage receptacle.
- EXTERNAL SPEAKER JACK MAIN [EXT-SP MAIN] (p. 2-5)

## EXTERNAL SPEAKER JACK SUB [EXT-SP SUB] (p. 2-5)

Connects an external speaker (4–8  $\Omega$ ), if desired.

# CCESSORY SOCKET 1 A [ACC 1-A] ACCESSORY SOCKET 2 A [ACC 2-A] ACCESSORY SOCKET 1 B [ACC 1-B] ACCESSORY SOCKET 2 B [ACC 2-B]

Enable connection of external equipment such as a linear amplifier, an automatic antenna selector/tuner, a TNC for data communications, etc. • See p. 2-10 for socket information.

## ALC LEVEL ADJUSTMENT POT [ALC ADJ]

#### Adjusts the ALC levels.

No adjustment is required when the ALC output level of the connected non-lcom linear amplifier is 0 to -4 V DC.

## ALC INPUT JACK [ALC] (p. 2-7)

Connects to the ALC output jack of a non-lcom linear amplifier.

## 2 T/R CONTROL JACK [RELAY] (p. 2-7)

Goes to ground when transmitting to control an external unit, such as a non-lcom linear amplifier.

**NOTE:** T/R control voltage and current must be lower than 16 V DC/0.5 A (or 250 V AC, 200 mA with MOS-FET switching).

## STRAIGHT KEY JACK [KEY] (p. 2-4)

Accepts a straight key or external electronic keyer with 1/4 inch standard plug.

• [ELEC-KEY] on the front panel can be used for a straight key or external electronic keyer. Deactivate the internal electronic keyer in keyer set mode. (p. 4-12)

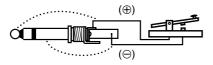

## EXTERNAL KEYPAD JACK [EXT KEYPAD]

#### (p. 2-6)

Connects an external keypad for direct voice memory or electronic keyer control.

Transceiver mute control line (both transmit and receive) is also supported.

## METER JACK [METER] (p. 2-6)

Outputs the receiving signal strength level signal, transmit output power, VSWR, ALC, speech compression, VD or ID level for external meter indication.

## OC OUTPUT JACK [DC OUT] (p. 2-6)

Outputs a regulated 14 V DC (approx.) for external equipment. Connected in parallel with 13.8 V outputs of [ACC 1] and [ACC 2]. (max. 1 A in total)

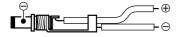

#### REFERENCE SIGNAL INPUT/OUTPUT TERMINAL [REF I/O]

Inputs/outputs a 10 MHz reference signal.

# S/P DIF INPUT TERMINAL [S/P DIF- IN] (p. 2-6)

#### S/P DIF OUTPUT TERMINAL [S/P DIF- OUT] (p. 2-6)

Connects external equipment that supports S/P DIF input/output.

#### CI-V REMOTE CONTROL JACK [REMOTE] (p. 2-5)

- (p. 2-5)
- Connects a PC via the optional CT-17 CI-V LEVEL CONVERTER for external control of the transceiver.
- Used for transceive operation with another lcom CI-V transceiver or receiver.

## ③ RS-232C TERMINAL [RS-232C] (p. 2-5)

Connects an RS-232C cable, D-sub 9-pin to connect the IC-7800 to a PC.

Can be used for remotely control the IC-7800 without the optional CT-17, or for RTTY/PSK31 decoded signal output. The [RS-232C] interface is wired as a modem (DCE).

# KEYBOARD CONNECTOR [KEYBOARD]

(p. 2-6)

Connects a PC keyboard for RTTY and PSK31 operations.

• USB (Universal Serial Bus) keyboard is supported.

# EXTERNAL DISPLAY TERMINAL

[EXT-DISPLAY] (p. 2-6) Connects to an external display monitor. • At least 800×600 pixel display is necessary.

## **WETHERNET CONNECTOR** (p. 16-6)

Connects to a PC through a LAN (Local Area Network).

# ♦ Rear panel— 2

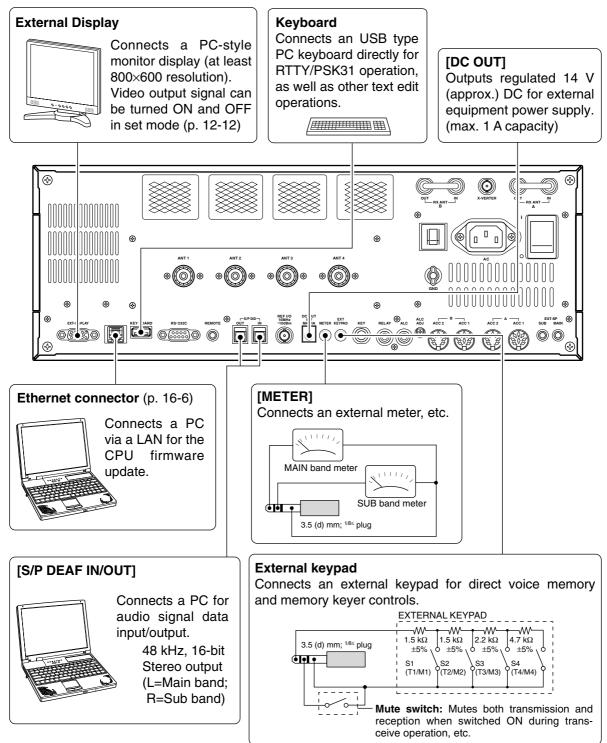

# Editing a memory keyer

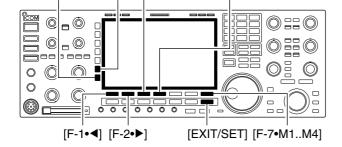

[123]/[Symbol] [ABC][F-3•DEL] [F-4•SPACE]

#### Memory keyer edit screen

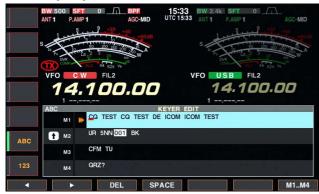

• Example— entered "QSL TU DE JA3YUA TEST" into memory keyer channel 3

| land of the second second second second second second second second second second second second second second s |      |                                   |
|----------------------------------------------------------------------------------------------------|------|-----------------------------------|
|                                                                                                    | ABC  | KEYER EDIT                        |
|                                                                                                    | M1   | CQ TEST CQ TEST DE ICOM ICOM TEST |
| АВС                                                                                                    | 1 M2 | UR 5NN 001 BK                     |
|                                                                                                    | МЗ   | SL TU DE JA3YUA TEST_             |
| 123                                                                                                    | M4   | QRZ?                              |
| •                                                                                                    |      | DEL SPACE M1M4                    |

#### • Pre-programmed contents

| СН | Contents                          |
|----|-----------------------------------|
| M1 | CQ TEST CQ TEST DE ICOM ICOM TEST |
| M2 | UR 5NN <b>*</b> BK                |
| М3 | CFM TU                            |
| M4 | QRZ?                              |

The contents of the memory keyer memories can be set using the memory keyer edit menu. The memory keyer can memorize and re-transmit 4 CW key codes for often-used CW sentences, contest serial numbers, etc. Total capacity of the memory keyer is 70 characters per memory channel.

#### Programming contents

- ① During CW mode operation, push [F-3•KEYER] to select memory keyer screen.
- Push [EXIT•SET] to select memory keyer menu, then push [F-2•EDIT] to select keyer edit screen.
   • Memory keyer contents of Channel 1 (M1) is selected.
- ③ Push [F-7•M1..M4] several times to select the desired memory kever channel to be edited.
  - Push [F5] to manually increment the contest serial number.
- ④ Push [ABC] or [123] or [Symbol] to select the character group, then rotate the main dial to select the character, or push the keypad for number input.
  - [Symbol] appears when [123] is pushed when "123" character group is selected.

| Key selection | Editable characters      |
|---------------|--------------------------|
| ABC           | A to Z (capital letters) |
| 123           | 0 to 9 (numbers)         |
| Symbol        | / ?^.,@*                 |

Selectable characters (using the main dial);

#### **WNOTE:**

"^" is used to transmit a following word with no space such as AR. Put "^" before a text string such as ^AR, and the string "AR" is sent with no space.

**\*\***" is used to insert the CW contest serial number. The serial number automatically increments by 1. This function is only available for one memory keyer channel at a time. Memory keyer channel M2 used **\*\***" by default.

#### ✓ For your convenience

When a PC keyboard is connected to [KEYBOARD] connector on the rear panel, the memory keyer contents can also be edited from the keyboard.

- (5) Push [F-1•◀] or [F-2•▶] to move the cursor backwards or forwards, respectively.
  - Pushing [F-3•DEL] deletes a character and [F-4•SPACE] inserts a space.
- 6 Repeat steps ④ and ⑤ to input the desired characters.
- ⑦ Push [EXIT/SET] twice to return normal screen.

# Display set mode (continued)

| Memory Name                                                                              | ON                                                                             |
|------------------------------------------------------------------------------------------|--------------------------------------------------------------------------------|
| Sets the memory name indication, during memory mode operation, ON and OFF. (default: ON) | • ON : The programmed memory name is displayed above the frequency indication. |
|                                                                                          | OFF : No memory name is displayed even a mem-<br>ory name is programmed.       |

ON

ON

60min

Bound

н

ON

from the "burn-in" effect.

The screen saver will acts when no operation is per-

formed for the selected time period to protect the LCD

The screen saver indication can be displayed for your

reference while pushing and holding [F-5•PREVIEW].

# APF-Width Popup (APF OFF+ON)

Selects the pop-up display for the APF filter width from ON and OFF. (default: ON)

# MN-Q Popup (MN OFF+ON)

Turns the pop-up indication capability when the notch filter width is changed from ON to OFF. (default: ON)

# Screen Saver Function

Turns the screen saver function ON (15, 30 or 60 minutes) and OFF. (default: 60 min.)

# Screen Saver Type

Selects the screen saver type from "Bound," "Rotation" and "Twist." (default: Bound)

# External Display OFF Select "ON" when the external display is connected. (default: OFF) • At least 800×600 pixel resolution is required for the display.

# External Display Sync Pulse

Selects the suitable pulse level for the connected external display from H and L. (default: H)  $\,$ 

# **Opening Message**

Turns the opening message screen indication capability ON and OFF. (default: ON)

# Miscellaneous (Others) set mode (continued)

| CI-V Address                                                                                                    | 6Ah |
|----------------------------------------------------------------------------------------------------|-----|
| To distinguish equipment, each CI-V transceiver has<br>its own Icom standard address in hexadecimal code.<br>The IC-7800's address is 6Ah.                                                 |     |
| When 2 or more IC-7800's are connected to an op-<br>tional CT-17 CI-V LEVEL CONVERTER, rotate the main dial<br>to select a different address for each IC-7800; the<br>range is 01h to 7Fh. |     |

## CI-V Transceive

Transceive operation is possible with the IC-7800 connected to other Icom HF transceivers or receivers.

When "ON" is selected, changing the frequency, operating mode, etc. on the IC-7800 automatically changes those of connected transceivers (or receivers) and vice versa.

# RS-232C Function

Select [RS-232C] connector output data format from CI-V and Decode.

- CI-V : Outputs data in CI-V format. (default)
- Decode : Outputs decoded contents in ASCII code format.

## **Decode Baud Rate**

Selects data transmission speed (Baud rate) when "Decode" is selected in "RS-232C Function" above; settings are 300, 1200, 4800, 9600 and 19200 bps. (default: 9600)

## Keyboard Type

Selects the connected keyboard type from Japanese, English, United Kingdom, French, French (Canadian), German, Portuguese, Portuguese (Brazilian), Spanish, Spanish (Latin American) and Italian. (default: English)

# Keyboard Repeat Delay

Sets the time period for delay within 100 to 1000 msec. in 50 msec. steps. (default: 250 msec.)

When a key of the connected keyboard is pressed and held for the set period, the character is input continuously.

# 9600

CI-V

ON

250ms

English

# ■ CF card set menu

# ♦ CF card set screen arrangement

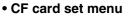

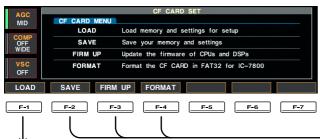

SETTING LOA

LOAD OPTION

FILE N

SORT WIDE

**F-6 F-7** 

61,736KB

F-2 F-3 F-4 F-5

#### • Format menu (p. 12-28)

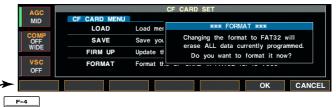

#### • Setting save screen (p. 12-25)

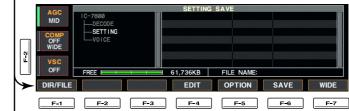

# Load option set mode (p. 12-24)

.

• Setting load screen (p. 12-26)

-SETTING

FREE E

ſ

.

MID

OFF

VSC OFF

DIR/FILE

F-1

| AGC<br>MID          | L                       | OAD OPTION |  |
|---------------------|-------------------------|------------|--|
|                     | Load Contents           | Select     |  |
| INID                | ANT Memory              | NO         |  |
| COMP                | REF IN/OUT, REF Adjust  | NO         |  |
| COMP<br>OFF<br>WIDE | IP Address, Subnet Mask | NO         |  |
|                     | CI-V Address            | NO         |  |
|                     | Other Memory & Settings | YES        |  |
| VSC<br>OFF          | Voice TX Memory         | YES        |  |
|                     | Voice RX Memory         | NO         |  |

## • Firmware update (p. 16-4)

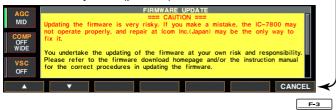

# • Save option set mode (p. 12-23)

| AGC     | SAVE OPTION       |     |  |
|---------|-------------------|-----|--|
| MID     | SAVE Contents     | All |  |
| MID     | Memory & Settings |     |  |
| COMP    | Voice TX Memory   |     |  |
| OFF     | Voice RX Memory   |     |  |
| WIDE    |                   |     |  |
|         |                   |     |  |
| VSC     |                   |     |  |
| OFF     |                   |     |  |
|         |                   |     |  |
| <b></b> |                   | DEF |  |

# About protection indications

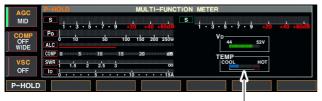

Check the temperature

# Screen saver function

[F-1•▲] [F-2•ACC]/[F-2•▼] | [EXIT/SET] Main dial [F-5•PREVIEW]

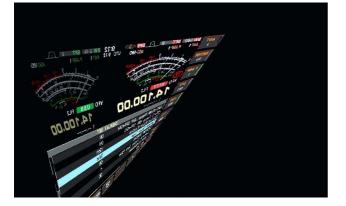

The IC-7800 has a 2-step protection function to protect the final power amplifiers.

The protector detects the power amplifier temperature and activates when the temperature becomes extremely high.

#### • Power down transmission

Reduces the transmit output power to 100 W. "LMT" appears beside the transmit indicator during transmit.

#### • Transmission inhibit

Deactivates the transmitter. The transmit indicator is displayed in gray during transmit.

When the protector is activated, wait until the power amplifier cools down using the transceiver in stand-by or receive condition.

**NOTE: DO NOT** turn the transceiver power OFF. The internal cooling fan does not function, so it will take longer to cool the transceiver.

The power amplifier temperature can be monitored in the multi-function meter, TEMP gauge.

The IC-7800 has a screen saver function to protect the LCD from the "burn-in" effect.

- ① Push [EXIT/SET] several times to close a multifunction screen, if necessary.
- 2 Push [F-7•SET] to select set mode menu screen.
- ③ Push [F-4•DISPLAY] to enter display set mode.
- ④ Push [F-1•▲]/[F-2•▼] several times to select the "Screen Saver Function" item.
- (5) Rotate main dial to select the desired time period for the screen saver activation from 15, 30, 60 min. and OFF.

• Deactivate the screen saver with "OFF" selection.

- ⑥ Push [F-2•▼] to select the "Screen Saver Type" item.
- ⑦ Rotate main dial to select the screen saver type from "Bound," "Rotation" and "Twist."
  - Push and hold [F-5•PREVIEW] to display the indication for your reference.
- ⑧ Push [EXIT/SET] twice to exit set mode.

# Command table (continued)

| Command | Sub command | Description                                                       | Command | Sub command | Description                                                       |
|---------|-------------|-------------------------------------------------------------------|---------|-------------|-------------------------------------------------------------------|
| 1A      | 050087      | Send/read main dial function<br>(0=MAIN, 1=MAIN+SUB)              | 1A      | 050112      | Send/read waveform color for receiving signal                     |
|         | 050088      | Send/read main dial auto TS                                       |         |             | (see p. 14-10 for details)                                        |
|         |             | (0=OFF, 1=Low, 2=High)                                            |         | 050113      | Send/read waveform color for                                      |
|         | 050089      | Send/read sub dial auto TS                                        |         |             | max. hold                                                         |
|         | 050000      | (0=OFF, 1=Low, 2=High)                                            |         | 050114      | (see p. 14-10 for details)                                        |
|         | 050090      | Send/read mic. up/down speed<br>(0=Low, 1=High)                   |         | 050114      | Send/read scope sweep speed<br>for ±2.5 kHz span                  |
|         | 050091      | Send/read quick RIT/ΔTX clear                                     |         |             | (0=Slow, 1=Mid., 2=Fast)                                          |
|         |             | function (0=OFF, 1=ON)                                            |         | 050115      | Send/read scope sweep speed                                       |
|         | 050092      | Send/read SSB notch operation                                     |         |             | for ±5 kHz span                                                   |
|         |             | (0=Auto, 1=Manual,                                                |         |             | (0=Slow, 1=Mid., 2=Fast)                                          |
|         | 050000      | 2=Auto/Manual)                                                    |         | 050116      | Send/read scope sweep speed                                       |
|         | 050093      | Send/read AM notch operation<br>(0=Auto, 1=Manual,                |         |             | for ±10 kHz span<br>(0=Slow, 1=Mid., 2=Fast)                      |
|         |             | 2=Auto/Manual)                                                    |         | 050117      | Send/read scope sweep speed                                       |
|         | 050094      | Send/read DIGI-SEL control func-                                  |         | 000111      | for ±25 kHz span                                                  |
|         |             | tion (0=DIGI-SEL, 1=APF)                                          |         |             | (0=Slow, 1=Mid., 2=Fast)                                          |
|         | 050095      | Send/read band indication for fil-                                |         | 050118      | Send/read scope sweep speed                                       |
|         |             | ter set screen (0=Fix, 1=Auto)                                    |         |             | for ±50 kHz span                                                  |
|         | 050096      | Send/read SSB/CW synchronous                                      |         | 050110      | (0=Slow, 1=Mid., 2=Fast)                                          |
|         | 050097      | tuning function (0=OFF, 1=ON)<br>Send/read CW normal side set     |         | 050119      | Send/read scope sweep speed<br>for ±100 kHz span                  |
|         | 030037      | (0=LSB, 1=USB)                                                    |         |             | (0=Slow, 1=Mid., 2=Fast)                                          |
|         | 050098      | Send/read band setting for audio                                  |         | 050120      | Send/read scope sweep speed                                       |
|         |             | output from mic. connector                                        |         |             | for ±250 kHz span                                                 |
|         |             | (0=MAIN+SUB, 1=SUB)                                               |         |             | (0=Slow, 1=Mid., 2=Fast)                                          |
|         | 050099      | Send/read external keypad set                                     |         | 050121      | Send/read scope edge frequen-                                     |
|         | 050100      | for voice memory (0=OFF, 1=ON)                                    |         |             | cies for 0.03 to 1.60 MHz band                                    |
|         | 050100      | Send/read external keypad set<br>for keyer memory (0=OFF, 1=ON)   |         | 050122      | (see p. 14-10 for details)<br>Send/read scope edge frequen-       |
|         | 050101      | Send/read CI-V transceive set                                     |         | 030122      | cies for 1.60 to 2.00 MHz band                                    |
|         |             | (0=OFF, 1=ON)                                                     |         |             | (see p. 14-10 for details)                                        |
|         | 050102      | Send/read RS-232C function                                        |         | 050123      | Send/read scope edge frequen-                                     |
|         |             | (0=CI-V, 1=Decode)                                                |         |             | cies for 2.00 to 6.00 MHz band                                    |
|         | 050103      | Send/read RS-232C decode                                          |         | 050404      | (see p. 14-10 for details)                                        |
|         |             | speed (0=300, 1=1200, 2=4800,<br>3=9600, 4=19200)                 |         | 050124      | Send/read scope edge frequen-<br>cies for 6.00 to 8.00 MHz band   |
|         | 050104      | Send/read keyboard type                                           |         |             | (see p. 14-10 for details)                                        |
|         |             | (00=English, 01=Japanese,                                         |         | 050125      | Send/read scope edge frequen-                                     |
|         |             | 02=United Kingdom, 03=French,                                     |         |             | cies for 8.00 to 11.00 MHz band                                   |
|         |             | 04=French (Canadian),                                             |         |             | (see p. 14-10 for details)                                        |
|         |             | 05=German, 06=Portuguese,                                         |         | 050126      | Send/read scope edge frequen-                                     |
|         |             | 07=Portuguese (Brazilian),<br>08=Spanish, 09=Spanish (Latin       |         |             | cies for 11.00 to 15.00 MHz band<br>(see p. 14-10 for details)    |
|         |             | American), 10=Italian)                                            |         | 050127      | Send/read scope edge frequen-                                     |
|         | 050105      | Send/read keyboard repeat delay                                   |         |             | cies for 15.00 to 20.00 MHz band                                  |
|         |             | (10=100 msec. to                                                  |         |             | (see p. 14-10 for details)                                        |
|         |             | 100=1000 msec.)                                                   |         | 050128      | Send/read scope edge frequen-                                     |
|         | 050106      | Send/read keyboard repeat speed                                   |         |             | cies for 20.00 to 22.00 MHz band                                  |
|         | 050107      | (0=2.0 cps to 31=30.0 cps)                                        |         | 050100      | (see p. 14-10 for details)                                        |
|         | 050107      | Send/read IP address set<br>(000000000000000000000000000000000000 |         | 050129      | Send/read scope edge frequen-<br>cies for 22.00 to 26.00 MHz band |
|         |             | 0255025502550255=255.255.25                                       |         |             | (see p. 14-10 for details)                                        |
|         |             | 5.255)                                                            |         | 050130      | Send/read scope edge frequen-                                     |
|         | 050108      | Send/read subnet mask                                             |         |             | cies for 26.00 to 30.00 MHz band                                  |
|         |             | (0=0.0.0.0 to 30=255.255.255.252)                                 |         |             | (see p. 14-10 for details)                                        |
|         | 050109      | Send/read scope indication during                                 |         | 050131      | Send/read scope edge frequen-                                     |
|         | 050110      | TX (0=OFF, 1=ON)                                                  |         |             | cies for 30.00 to 45.00 MHz band                                  |
|         | 050110      | Send/read scope max. hold<br>(0=OFF, 1=ON)                        |         | 050132      | (see p. 14-10 for details)<br>Send/read scope edge frequen-       |
|         | 050111      | Send/read scope center frequen-                                   |         | 030132      | cies for 45.00 to 60.00 MHz band                                  |
|         |             | cy set (0=Filter center, 1=Carrier                                |         |             | (see p. 14-10 for details)                                        |
|         |             | point center, 2=Carrier point cen-                                |         | 050133      | Send/read auto voice monitor set                                  |
|         |             | ter (Abs. Freq.))                                                 |         |             | (0=OFF, 1=ON)                                                     |

# Command table (continued)

| Command | Sub command | Description                                  | Command | Sub command | Description                                                   |
|---------|-------------|----------------------------------------------|---------|-------------|---------------------------------------------------------------|
| 1A      | 050134      | Send/read voice memory short                 | 1A      | 050164      | Send/read scan speed                                          |
|         |             | play time (3=3 sec. to 10=10 sec.)           |         |             | (0=Low, 1=High)                                               |
|         | 050135      | Send/read voice memory normal                |         | 050165      | Send/read scan resume                                         |
|         |             | record time                                  |         |             | (0=OFF, 1=ON)                                                 |
|         | 050400      | (5= 5 sec. to 15=15 sec.)                    |         | 050166      | Send/read antenna selection for                               |
|         | 050136      | Send/read contest number style               |         |             | 0.03 to 1.60 MHz band                                         |
|         |             | $(0=Normal, 1=190 \rightarrow ANO,$          |         | 050167      | (see p. 14-10 for details)<br>Send/read antenna selection for |
|         |             | 2=190→ANT, 3=90→NO,<br>4=90→NT)              |         | 030167      | 1.60 to 2.00 MHz band                                         |
|         | 050137      | Send/read count up trigger chan-             |         |             | (see p. 14-10 for details)                                    |
|         | 000107      | nel (1=M1, 2=M2, 3=M3, 4=M4)                 |         | 050168      | Send/read antenna selection for                               |
|         | 050138      | Send/read present number                     |         | 000100      | 2.00 to 6.00 MHz band                                         |
|         |             | (1–9999)                                     |         |             | (see p. 14-10 for details)                                    |
|         | 050139      | Send/read CW keyer repeat time               |         | 050169      | Send/read antenna selection for                               |
|         |             | (1=1 sec. to 60=60 sec.)                     |         |             | 6.00 to 8.00 MHz band                                         |
|         | 050140      | Send/read CW keyer dot/dash                  |         |             | (see p. 14-10 for details)                                    |
|         |             | ratio (28=1:1:2.8 to 45=1:1:4.5)             |         | 050170      | Send/read antenna selection for                               |
|         | 050141      | Send/read rise time (0=2 msec.,              |         |             | 8.00 to 11.00 MHz band                                        |
|         |             | 1=4 msec., 2=6 msec.,                        |         |             | (see p. 14-10 for details)                                    |
|         |             | 3=8 msec.)                                   |         | 050171      | Send/read antenna selection for                               |
|         | 050142      | Send/read paddle polarity                    |         |             | 11.00 to 15.00 MHz band                                       |
|         |             | (0=Normal, 1=Reverse)                        |         |             | (see p. 14-10 for details)                                    |
|         | 050143      | Send/read keyer type (0=Straight,            |         | 050172      | Send/read antenna selection for                               |
|         |             | 1=Bug-key, 2=ELEC-Key)                       |         |             | 15.00 to 20.00 MHz band                                       |
|         | 050144      | Send/read mic. up/down keyer set             |         |             | (see p. 14-10 for details)                                    |
|         |             | (0=OFF, 1=ON)                                |         | 050173      | Send/read antenna selection for                               |
|         | 050145      | Send/read RTTY decode USOS                   |         |             | 20.00 to 22.00 MHz band                                       |
|         |             | (0=OFF, 1=ON)                                |         |             | (see p. 14-10 for details)                                    |
|         | 050146      | Send/read RTTY decode new line               |         | 050174      | Send/read antenna selection for                               |
|         |             | code (0=CR,LF,CR+LF,                         |         |             | 22.00 to 26.00 MHz band                                       |
|         | 050147      | 1=CR+LF)                                     |         | 050175      | (see p. 14-10 for details)                                    |
|         | 050147      | Send/read RTTY diddle (0=OFF,                |         | 050175      | Send/read antenna selection for                               |
|         | 050148      | 1=Blank, 2=Letter)<br>Send/read RTTY TX USOS |         |             | 26.00 to 30.00 MHz band                                       |
|         | 030146      | (0=OFF, 1=ON)                                |         | 050176      | (see p. 14-10 for details)<br>Send/read antenna selection for |
|         | 050149      | Send/read RTTY auto CR+LF by                 |         | 030170      | 30.00 to 45.00 MHz band                                       |
|         | 000140      | TX (0=OFF, 1=ON)                             |         |             | (see p. 14-10 for details)                                    |
|         | 050150      | Send/read RTTY time stamp set                |         | 050177      | Send/read antenna selection for                               |
|         | 000100      | (0=OFF, 1=ON)                                |         | 000177      | 45.00 to 60.00 MHz band                                       |
|         | 050151      | Send/read clock selection for time           |         |             | (see p. 14-10 for details)                                    |
|         |             | stamp (0=Local time, 1=Clock 2)              |         | 050178      | Send/read antenna temporary                                   |
|         | 050152      | Send/read frequency stamp                    |         |             | memory set (0=OFF, 1=ON)                                      |
|         |             | (0=OFF, 1=ON)                                |         | 050179      | Send/read antenna selection                                   |
|         | 050153      | Send/read received text font color           |         |             | (0=OFF, 1=Manual, 2=Auto)                                     |
|         |             | (see p. 14-10 for details)                   |         | 050180      | Send/read usage for ANT2                                      |
|         | 050154      | Send/read transmitted text font              |         |             | (0=OFF, 1=TX/RX)                                              |
|         |             | color (see p. 14-10 for details)             |         | 050181      | Send/read usage for ANT3                                      |
|         | 050155      | Send/read time stamp text font               |         |             | (0=OFF, 1=TX/RX)                                              |
|         |             | color (see p. 14-10 for details)             |         | 050182      | Send/read usage for ANT4                                      |
|         | 050156      | Send/read text font color in TX              |         |             | (0=OFF, 1=TX/RX, 2= RX)                                       |
|         |             | buffer (see p. 14-10 for details)            |         | 050183      | Send/read VOX delay (0=0.0 sec                                |
|         | 050157      | Send/read PSK time stamp set                 |         |             | to 20=2.0 sec.)                                               |
|         |             | (0=OFF, 1=ON)                                |         | 050184      | Send/read VOX voice delay                                     |
|         | 050158      | Send/read clock selection for time           |         |             | (0=OFF, 1=Short, 2=Long)                                      |
|         |             | stamp (0=Local time, 1=Clock 2)              |         | 050185      | Send/read NB depth (0=1 to 9=10                               |
|         | 050159      | Send/read frequency stamp                    |         | 050186      | Send/read NB width                                            |
|         |             | (0=OFF, 1=ON)                                |         |             | (0=0 to 255=255)                                              |
|         | 050160      | Send/read received text font color           |         | 050187      | Send/read screen saver set                                    |
|         |             | (see p. 14-10 for details)                   |         |             | (0=OFF, 1=15 min., 2=30 min.,                                 |
|         | 050161      | Send/read transmitted text font              |         |             | 3=60 min.)                                                    |
|         | 050400      | color (see p. 14-10 for details)             |         | 050188      | Set/read screen saver type                                    |
|         | 050162      | Send/read time stamp text font               |         | L           | (0=Bound, 1=Rotation, 2=Twist)                                |
|         | 050100      | color (see p. 14-10 for details)             |         | 06          | Send/read DATA mode with filte                                |
|         | 050163      | Send/read text font color in TX              |         |             | set (see p. 14-10 for detail)                                 |
|         | 1           | buffer (see p. 14-10 for details)            |         | •           | •                                                             |

| General                           | . 16-2 |
|-----------------------------------|--------|
| Caution                           | . 16-2 |
| Preparation                       | . 16-3 |
| Firmware and firm utility         | . 16-3 |
| ♦ File downloading                | . 16-3 |
| ■ Firmware update— CF memory card | . 16-4 |
| ■ Firmware update— PC             | . 16-6 |
| ♦ Connections                     | . 16-6 |
| ♦ IP address setting              | . 16-7 |
| ♦ Updating from the PC            | . 16-8 |

# General

A memory card reader is required to copy the down-loaded firmware file.

An Ethernet card/board (10 BASE-T/100 BASE TX compatible) is required when updating the firmware from the PC.

Both memory card reader and Ethernet card/board are not supplied from Icom.

Ask your PC dealer about a memory card reader and an Ethernet card/board for details.

The IC-7800's firmware can be updated if desired. By updating the firmware, new function(s) can be added and the improvement of performance parameters can be made.

2 ways of firmware update are available; one is using the CF memory card, and the other is using a PC. You can choose either way according to your PC condition.

- When only one PC that is connected to internet is available
  - ➡ Refer to Preparation (p. 16-3) and Firmware update— CF memory card (p. 16-4)
- When two or more PCs that are connected to internet are available and they are connected to the LAN (Local Area Network)
  - ➡ Refer to Preparation (p. 16-3) and either
     Firmware update— PC (p. 16-6) or
     Firmware update— CF memory card (p. 16-4)

Ask your dealer or distributor about how to update the firmware if you have no PC.

Caution

 $\triangle$  **CAUTION!: NEVER** turn the transceiver power OFF while updating the firmware.

You can turn the transceiver power OFF only when the transceiver displays that rebooting is required.

If you turn the transceiver power OFF, or if a power failure occurs during updating, the transceiver firmware will be damaged and you have to send the transceiver back to the nearest lcom distributor for repair. This type of repair is out of warranty even if the warranty period is still valid.

#### **Recommendation!**

Backing up the settings and/or memory contents to the CF memory card before starting the firmware update is recommended.

Settings and/or memory contents will be lost when the firmware update is performed.

# Preparation

# ♦ Firmware and firm utility

# File downloading

.

•

.lzh D

#### 3 tect + 3 - 🖹 🖉 🏠 🔎 Search 🤸 😵 Nada 🤣 🍰 🔂 s 🚵 http://d ісом rldwide Cor Download Regarding this Do amload Service Read carefully te above, and agree no Click-AGREE DIS File Download Some files can harm your computer. If the file information below looks suspicious, or you do not fully trust the source, do not ope save this file. ?) File name File type: From: www.icom.co.ip Click Would you like to open the file or save it to your computer? Open Cancel More Info Save Always ask before opening this type of file Select the saving 🔞 D: My Docum location by Recent Desktop

The latest firmware and the firm utility can be downloaded from the Icom home page via the internet. Access the following URL to download the firm utility and the latest firmware.

http://www.icom.co.jp/world/download/index.htm

#### For updating from the CF memory card

When updating the firmware from the CF memory card, copy the downloaded firmware data (e.g. 7800\_110.dat) to the CF memory card (in "IC-7800" folder) using a memory card reader (purchased separately from your PC dealer).

- Access the following URL directly. http://www.icom.co.jp/world/download/index.htm
   No link is available from the top page.
- ② Read "Regarding this Download Service" carefully, then click [AGREE].
- ③ Click "IC-7800" link then click the firmware file link.
- ④ Type your name, call sign, IC-7800's serial number, etc., then click [SEND].

(5) Click [Save] in the displayed File Download dialog.

- 6 Select the desired location that you want to save the firmware to, then click [Save] in the displayed File Download dialog.
  - · File download starts.
- After download is completed, extract the file.
  - The firmware and the firm utility are compressed in "zip" format, respectively.
  - When updating the transceiver using with the CF memory card, copy the extracted firmware (e.g. 7800\_110.dat) to the CF memory card IC-7800 folder.
  - The CF memory card must be formatted with the IC-7800.

Click

Save

# ■ Firmware update— CF memory card

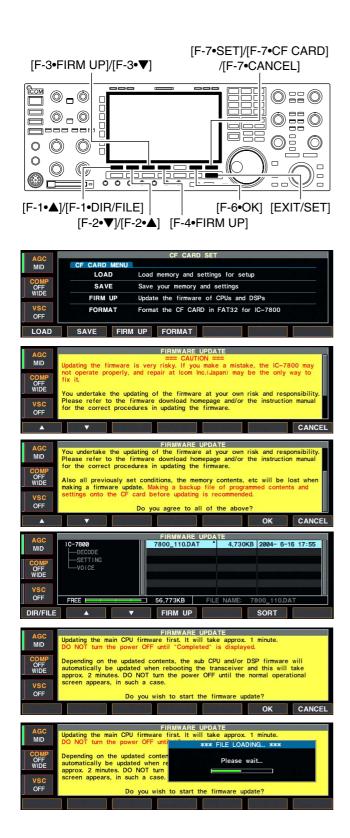

When updating the firmware using with the CF memory card, no IP address as well as subnet mask settings are necessary.

- ① Copy the downloaded firmware data into the CF memory card ("IC-7800" folder).
- The CF memory card must be formatted by the IC-7800.
- Insert the CF memory card into the CF card slot.
- ③ Push [EXIT/SET] several times to close a multifunction screen, if necessary.
- ④ Push [F-7•SET] to select set mode menu screen.
- 5 Push [F-7•CF CARD] to select CF card set menu.

6 Push [F-3•FIRM UP] for 1 sec.

- O Read the displayed precaution carefully.
  - Push [F-1•▲] or [F-2•▼] to scroll the indication.
  - Push [F-7•CANCEL] to cancel the firmware updating.
- (8) After you read and agree to all of the precautions, push [F-6•OK].
  - [F-6•OK] appears only when the end of the precaution is displayed.
  - Push [F-7•CANCEL] to cancel the firmware updating.
- ⑨ Push [F-2•▲] or [F-3•▼] to select the firmware file, then push [F-4•FIRM UP].
- 10 Read the displayed precaution carefully.
- (1) If you agree, push [F-6•OK] for 1 sec. to start the firmware update.
  - Push [F-7•CANCEL] to cancel the firmware updating.
- (2) While loading the firmware from the CF memory card, the dialog as at left is displayed.

#### 16 UPDATING THE FIRMWARE

15 27 UTC 15:27 AGC-MID FIL2 00.00 AT1 OFF IC-79 AGC MID ents, the sub CPU and/or DSP firmware will rebooting the transceiver and this will take the power OFF until the normal operationa OFF turn case. VSC WARE UPDATE AGC MID Turn the power OFF, then ON again with [POWER] switch. After turning the power ON, the transceiver will work with the updated firm OFF sub CPU and/or DSP firmware update will start automatically depending updated contents, and this will take approx. 2 minutes VSC OFF mal o OK 15:27 UTC 15:27 ANT P VFO USB FIL2 FIL2 ATT OFF Please wait AG( MID LOAD Load memory and settings for setup OFF SAVE Save your memory and settings FIRM UP Update the firmware of CPUs and DSPs FORMAT Format the CF CARD in FAT32 for IC-7800 VSC OFF FIRM UP FORMAT LOAD SAVE

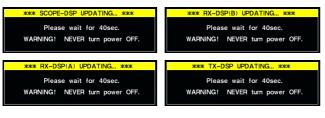

- 13 After the firmware loading is completed, the transceiver starts the update automatically and the dialog as at left is displayed.
  - **WARNING!: NEVER** turn the IC-7800 power OFF at this stage. The transceiver firmware will be damaged.
- (1) When the dialog disappears, the precaution as at left is displayed.
- (15) Read the precaution carefully, and then push [F-6•OK].
  - Return to CF card set menu.
- 16 Push [POWER] to turn the IC-7800 power OFF, then ON again.

- 1 Depending on the updating, one to four dialog as at left appears in sequence.
  - **WARNING!: NEVER** turn the IC-7800 power OFF at this stage. The transceiver firmware will be damaged.
- 18 After the dialog disappears, the firmware updating is completed and normal operation screen appears.

# ■ Firmware update— PC

# ♦ Connections

Connect the IC-7800 and the PC through a LAN (Local Area Network) as follows.

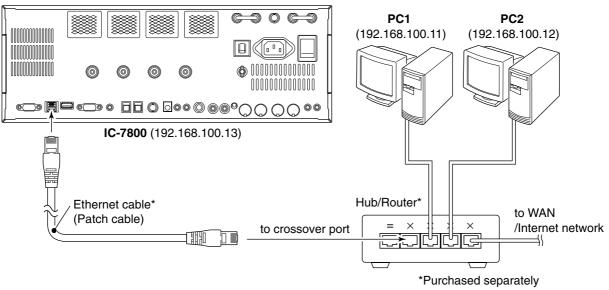

#### • IP address setting example

|             | PC1            | PC2            | IC-7800        |
|-------------|----------------|----------------|----------------|
| IP address  | 192.168.100.11 | 192.168.100.12 | 192.168.100.13 |
| Subnet mask | 255.255.255.0  | 255.255.255.0  | 255.255.255.0  |

# IP address setting

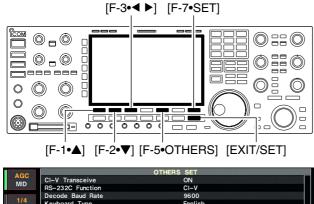

|     | ▼                                |                        | WIDE |  |
|-----|----------------------------------|------------------------|------|--|
|     |                                  |                        |      |  |
| OFF | Subnet Mask (Valid after Reboot) | 255.255.255. 0 (24bit) |      |  |
| VSC | IP Address (Valid after Reboot)  | <b>192</b> , 168. 0. 1 |      |  |
|     | Keyboard Repeat Rate             | 10.9cps                |      |  |
| OFF | Keyboard Repeat Delay            | 250ms                  |      |  |
| 1/4 | Keyboard Type                    | English                |      |  |
|     | Decode Baud Rate                 | 9600                   |      |  |
|     | HS-2320 Function                 |                        |      |  |

| AGC        | OTHER                            | RS SET                 |
|------------|----------------------------------|------------------------|
| MID        | CI-V Transceive                  | ON                     |
| 1/4        | RS-232C Function                 | CI-V                   |
|            | Decode Baud Rate                 | 9600                   |
|            | Keyboard Type                    | English                |
| OFF<br>VSC | Keyboard Repeat Delay            | 250ms                  |
|            | Keyboard Repeat Rate             | 10.9cps                |
|            | IP Address (Valid after Reboot)  | 192.168. 0. 1          |
| OFF        | Subnet Mask (Valid after Reboot) | 255.255.255. 0 (24bit) |
|            | ▼ DEF                            | WIDE                   |

When updating the firmware from the CF memory card, the following settings are not necessary.

**IMPORTANT!:** A fixed (static) IP address is used for the IC-7800. When you connect the IC-7800 to a LAN, ask the network manager about a usable/assignable IP address and the subnet mask in advance. **NEVER** set the IP address that has already been used with another device in the network. If the IP address is duplicated, the network will crash down.

- ① Push [EXIT/SET] several times to close a multifunction screen, if necessary.
- 2 Push [F-7•SET] to select set mode menu screen.
- 3 Push [F-5•OTHERS] to select miscellaneous (others) set mode.
- ④ Push [F-1•▲]/[F-2•▼] several times to select "IP Address" item.
- (5) Push [F-3•◀ ▶] to select the desired part then rotate main dial to set the desired or specified IP address.

• "192.168.0.1" is the default setting.

- 6 Push [F-2•▼] to select "Subnet Mask" item.
- 7 Rotate main dial to set the desired or specified subnet mask.
  - "255.255.255.0" is the default setting.
- 8 Push [POWER] to turn the transceiver power OFF, then ON to effect the IP address and subnet mask settings.

# ♦ Updating from the PC

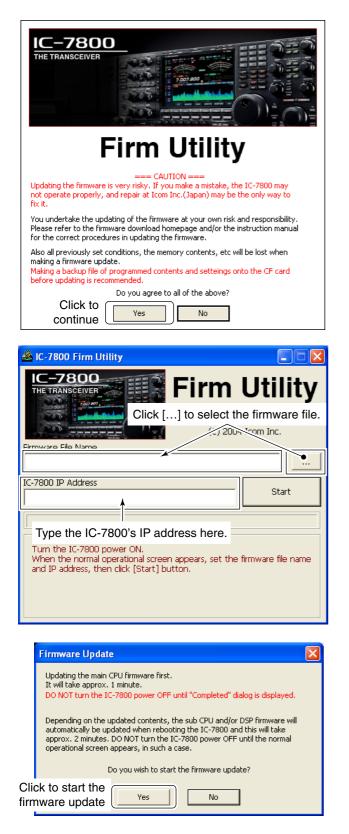

- Start up the IC-7800 Firm Utility.
   The window as at left appears.
- 2 Read the caution in the window carefully.
- ③ Click [Yes] if you agree and continue the firmware updating.

- ④ Select the firmware file, that has "dat" extension (e.g.: 7800\_110.dat).
  - Click [...], then select the file, as well as the location.
- (5) Type the IC-7800's IP address into "IC-7800 IP Address" text box.
- 6 Click [Start].

O The window as at left appears.

Read the precaution in the window carefully.

8 Click [Yes] if you want to start the firmware update.

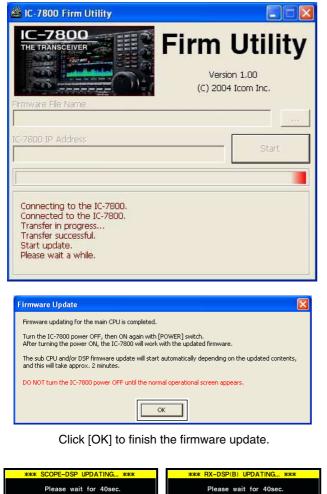

Please wait for 40sec. Please wait for 40sec. WARNING! NEVER turn power OFF. WARNING! NEVER turn power OFF Please wait for 40sec. Please wait for 40sec. WARNING! NEVER turn power OFF WARNING! NEVER turn power OFF

- (9) The screen as at left is displayed.
  - The following dialog appears in the IC-7800 display.

| жжж   | FIRM  | VARE   | UPDATIN | IG жжж |
|-------|-------|--------|---------|--------|
|       |       | Pleas  | e wait  |        |
| After | this  | dialog | disappe | ears,  |
| reboo | t the | IC-78  | 00.     |        |

**WARNING!: NEVER** turn the IC-7800 power OFF at this stage. The transceiver firmware will be damaged.

- 10 Click [OK] to finish the firmware update. • The "FIRMWARE UPDATING" dialog as above disap-
- pears. 1 Push [POWER] to turn the IC-7800 power OFF, then ON again.
- 12 Depending on the updating, one to four dialogs as at left appears in the IC-7800 display in sequence.
  - **WARNING!: NEVER** turn the IC-7800 power OFF at this stage. The transceiver firmware will be damaged.
- 13 After the dialog disappears, the firmware updating is completed and normal operation screen appears.